# SCM-US48I USB/RS485 컨버터(USB↔RS485로 신호 변환) ▣ 특징

- USB 신호를 RS485 신호로 변환하여 최대 1.2km까지 전송 가능
- RS485 transceiver를 통해 USB 통신부와 RS485 통신부
- 전기적 절연 (2500VRMS) 설계
- 서지 보호회로 내장으로 안전성 및 내구성 향상
- USB 호스트 컨트롤러부에서 공급되는 버스 파워(bus power)에 의한 구동으로, 별도의 외부 전원 공급없이 기기간 연결 용이
- 노이즈 제거용 Ferrite Core를 내장한 USB 2.0 AB 타입의 케이블 기본 제공
- 다양한 운영체제(OS) 지원 : Windows 98, 98SE. ME, 2000, Server 2003, XP, Vista, 7
- USB1.1과 USB 2.0 규격 호환으로 사용자 편의성 향상

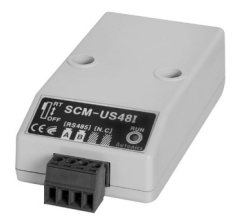

### SCM-38I RS232C/RS485 컨버터(RS232C↔RS485로 신호 변환) ▣ 특징

- 서지 보호회로 내장
- 신호선 절연 형태(RS232C와 RS485 절연)
- Tx-Enable 신호 자동 생성

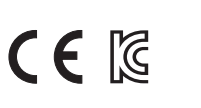

 $C \in \mathbb{R}$ 

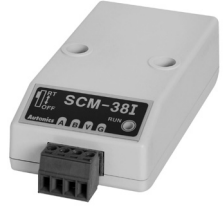

# SCM-US USB/Serial 컨버터(USB↔Serial로 신호 변환)

#### ▣ 특징

- 다양한 OS 지원 : Windows 98, 98SE, ME, 2000,
- Server 2003, XP, Vista, 7
- USB1.1과 USB 2.0 HOST controller 호환
- 데이터 송 · 수신/전원 투입 시 표시 LED 동작으로 펀리성 강화
- 장치와 PC의 연결이 간단함
- 보호회로 내장으로 안전성 및 내구성 향상
- 노이즈 제거를 위한 Ferrite Core 내장형 케이블 적용
- 비절연 타입

사용하시기 전에 취급설명서에 있는 ''안전을 위한 주의사항''을 반드시 읽고 사용하시기 바랍니다.

# $CE$

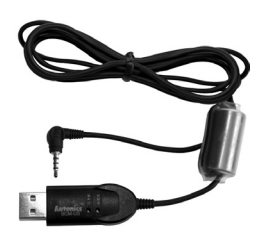

※Autonics 및 KONICS 제품 중 PC 설정 전용 포트 지원 제품 전용

# ▣ 디바이스 통합관리 프로그램 (DAQMaster)

DAQMaster는 디바이스 통합관리 프로그램입니다.

당사 홈페이지(www.autonics.co.kr)에서 프로그램과 사용자 매뉴얼을 다운로드 하십시오.

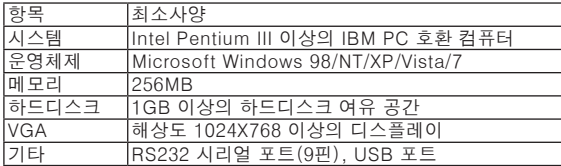

# 통신 컨버터

(A) 포토센서

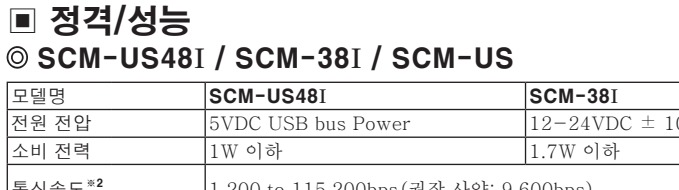

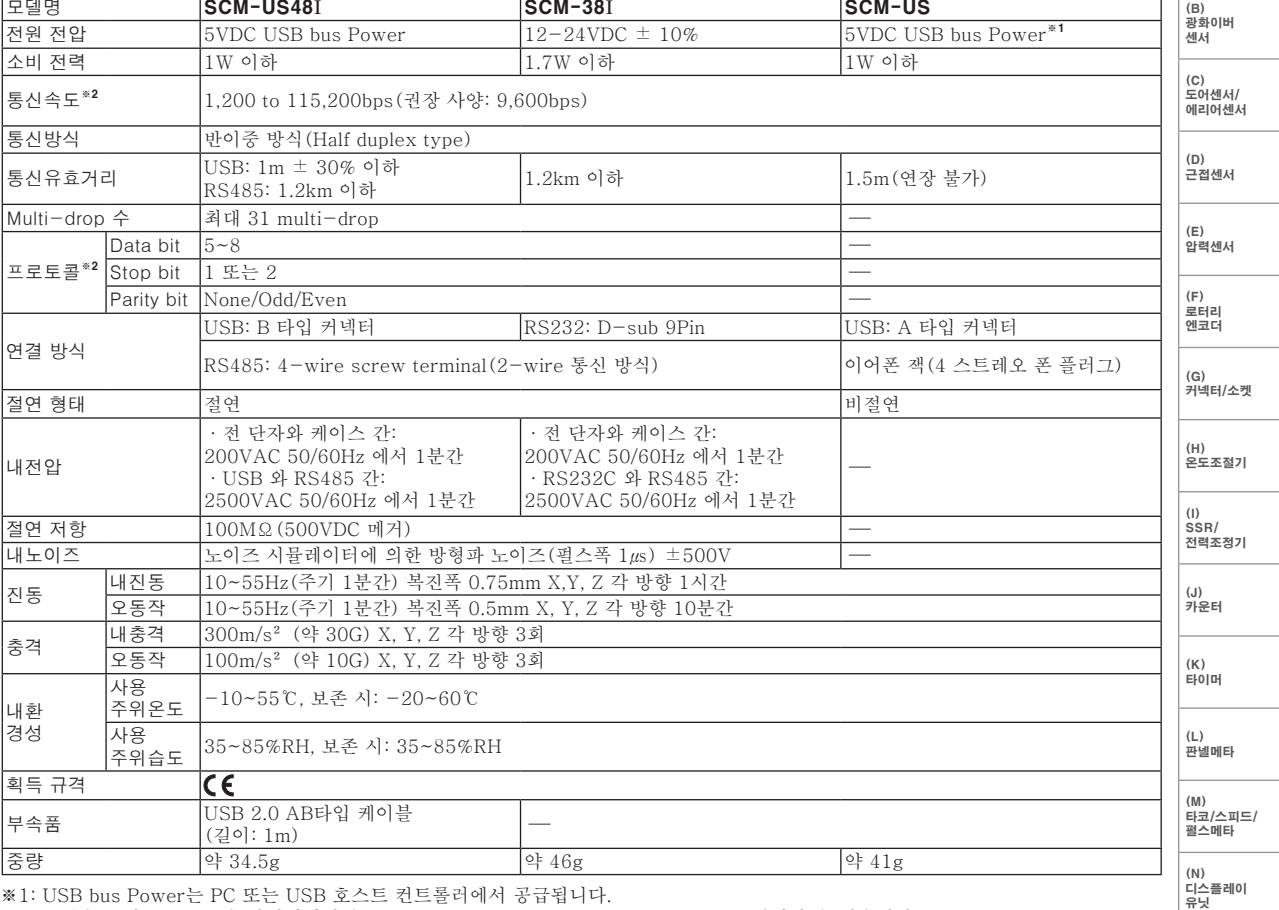

※1: USB bus Power는 PC 또는 USB 호스트 컨트롤러에서 공급됩니다.

※2: 통신속도 및 프로토콜은 하이퍼터미널, DAQMaster, ParaSet, Modbus Poll 등으로 설정할 수 있습니다. 또한 (주)오토닉스 제품군과 통신연결 시에는 9,600bps로 설정하여 사용하시기 바랍니다.

※PC의 사양에 따라 제품의 정격/성능이 다소 차이가 날 수 있습니다.

※내환경성의 사용조건은 결빙 또는 결로되지 않은 상태입니다. ※중량은 포장박스를 제외한 무게입니다.

# ▣ 설치 방법

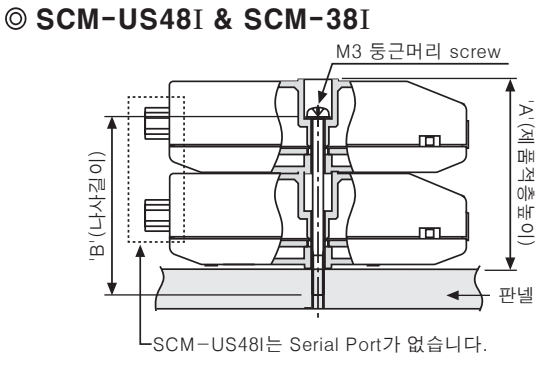

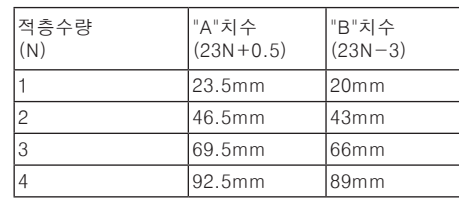

(O) 센서 컨트롤러 (P) 스위칭모드 파워서플라이 (Q) 스테핑모터& 드라이버& 컨트롤러

(R) 그래픽패널/ 로직패널

(S)<br>필드<br>네트워크<br>기기

(T)<br>소프트웨어

### ▣ 외형치수도

#### © SCM-US48I

※USB 2.0 AB 타입 케이블은 제품에 포함되어 있으며, 별도 구매 가능합니다. (모델명 : USB AB CABLE)

(단위: mm)

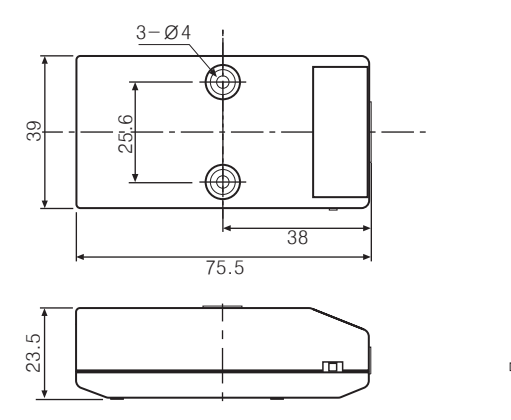

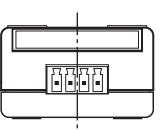

Febe

#### ● USB 2.0 AB 타입 케이블

(단위: mm)

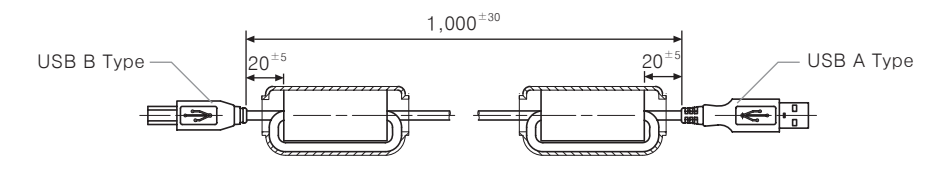

 $SCM-38I$   $3-\emptyset$ 4  $(2\Theta)$ : mm)  $\overline{\textcircled{\tiny{\#}}}$ 25.639 E Ҩ 38 75.5 81.7 23.5  $\overline{1}$  $^\circ$ ග

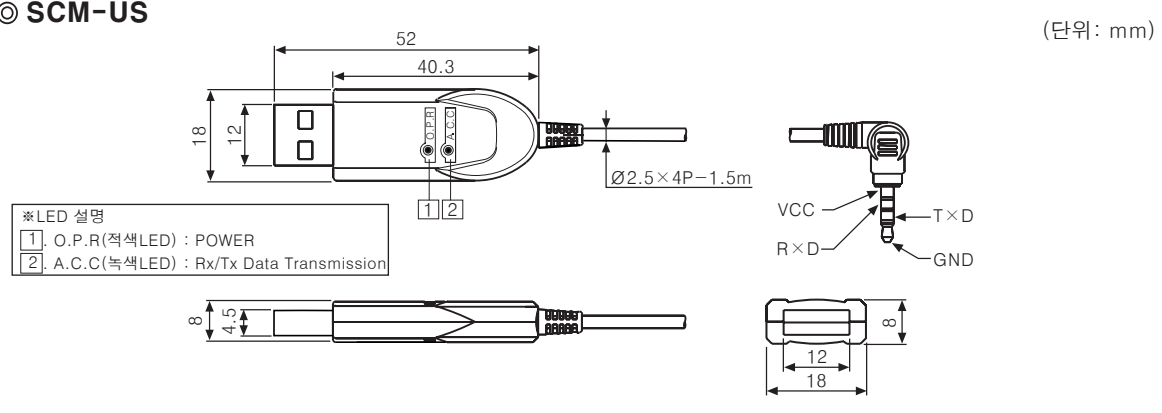

# 통신 컨버터

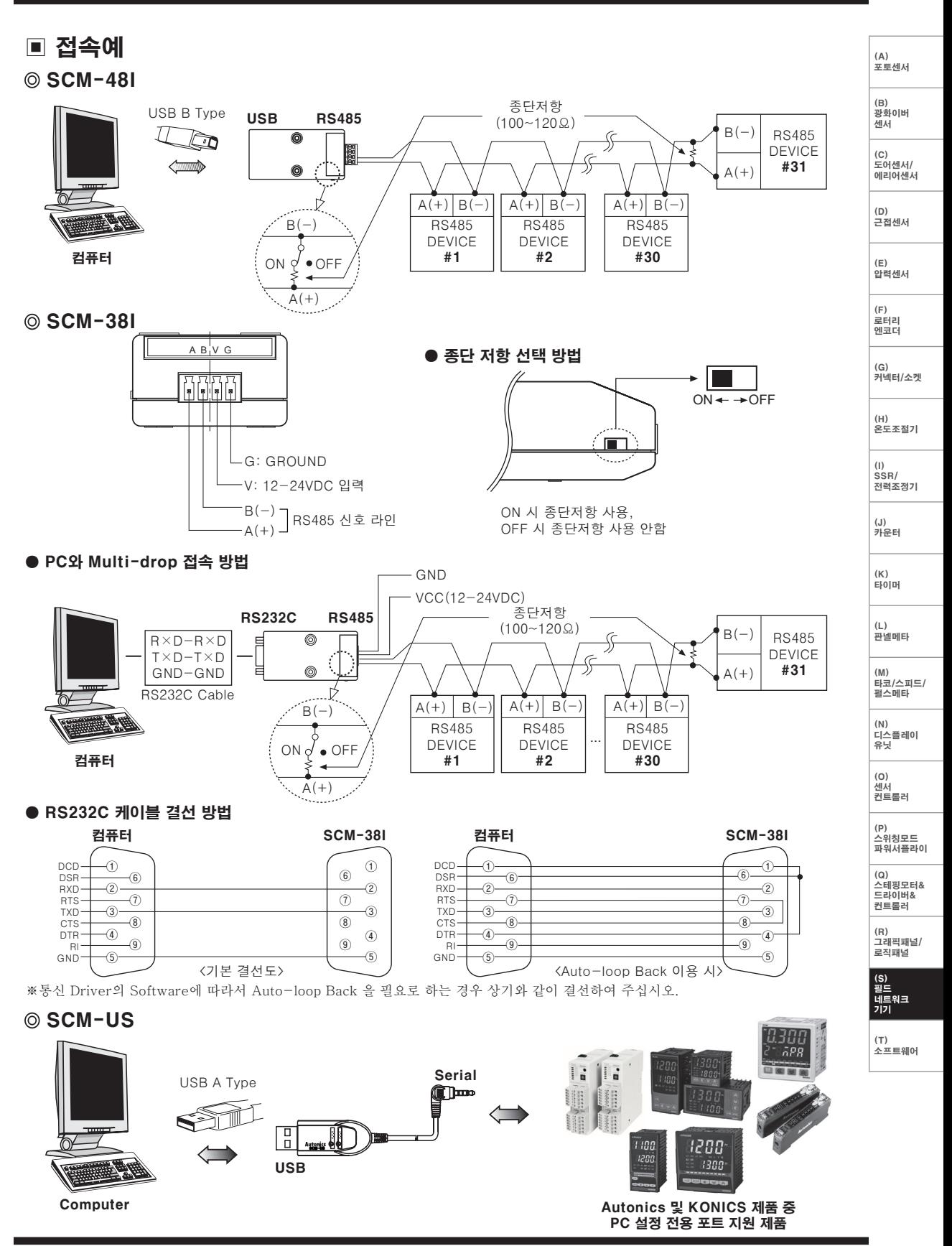

**Autonics** 

### ▣ Driver 설치방법(SCM-US48I, SCM-US)

#### USB Driver 설치

- 1)당사 흠페이지(www.autonics.co.kr)에 접속하여 USB Driver를 다운로드하여 주십시오.
- 2)다운로드한 'SCM-US48I.zip' 또는 'SCM-US.zip' 파 일을 임의의 디렉토리에 압축을 풀어주십시오.
- 3)제품을 PC의 USB 포트에 연결하면 '새 하드웨어 검색 마법사'가 자동으로 실행됩니다. 'Window Update로 연 결하여 소프트웨어를 검색하시겠습니까?' 에서 '아니오, 지금 연결 안 함(T)'을 선택한 후 다음을 클릭하면 아래 의 그림처럼 드라이버 설치를 위한 작업을 선택하는 창 이 나타납니다. 선택항목에서 '목록 또는 특정위치에서 설치(고급)(S)'

를 선택한 후 '다음(N)'을 클릭하십시오.

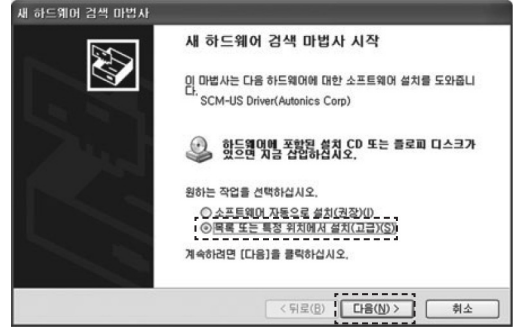

- 4)검색 및 설치옵션 창에서 '이 위치에서 가장 적합한 드라 이브 검색(S)'을 선택하고 하위 항목에서 '검색할 때 다음 위치 포함'을 선택한 후 '찾아보기'를 클릭하십시오.
- 5)'폴더 찾아보기' 창이 나타나면 '2)'에서압축을 푼 디렉 토 리에서 SCM-US48I 또는 SCM-US인 경우는 'SCM-US\Driver'를 선택한 후 '확인'을 클릭 합니다. 이후 '다 음'을 클릭하면 USB Driver를 설치합니다.

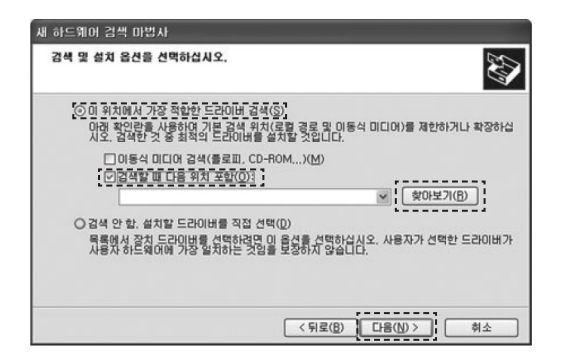

6)USB Driver를 설치하는 도중 '호환성 테스트' 창이 나타 나면 '계속'을 클릭하십시오.

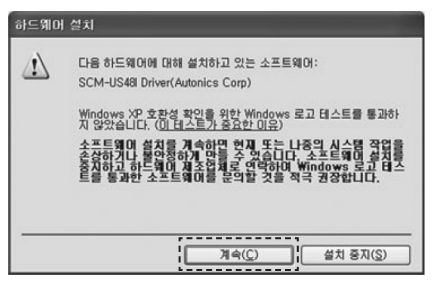

7)'새 하드웨어 검색 마법사 완료' 창이 나타나면서 USB Driver 설치는 완료됩니다.'마침'을 클릭하십시오.

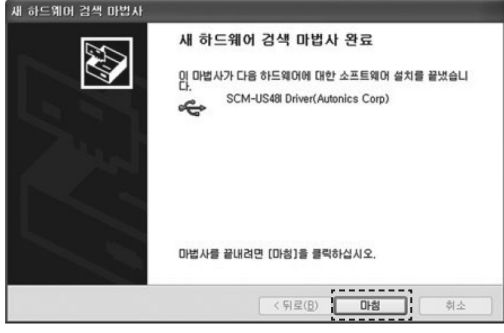

# 통신 커버터

#### Serial Port Driver 설치

- 1)USB Driver 설치가 종료되면 Serial Port(VCP : 가상 COM 포트) 설치를 위한 '새 하드웨어 검색 마법사 시 작' 창이 나타납니다. (Serial Port Driver 설치는 USB Driver 설치 과정과 동일합니다).
- 2)'목록 또는 특정위치에서 설치(고급)'을 선택한 후 '다음 (N)'을 클릭하면 검색 및 설치 옵션을 선택하는 창이 나타 납니다.
- 3)USB Driver를 설치할 때 경로를 지정하였으므로 '다음 (N)'을 클릭하십시오.

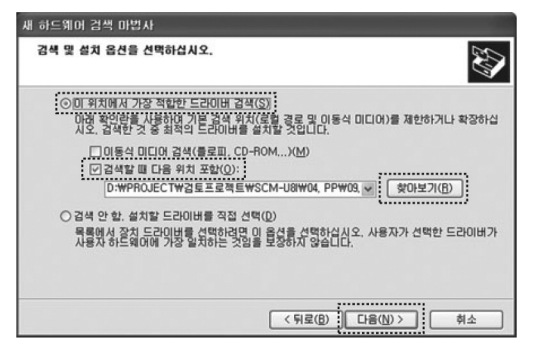

- 4)설치 도중 '호환성 테스트' 창이 나타나면 '계속'을 클릭 하십시오.
- 5) '새 하드워어 검색 마법사 완료' 창이 나타나면서 Serial Port Driver 설치는 완료됩니다. '마침'을 클릭 하십시오.

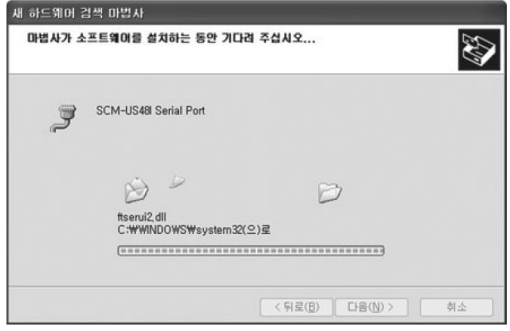

(A) 포토센서 (B) 광화이버 센서 ※ USB Driver와 Serial Port Driver 설치가 완료된 후 장치 관리자에서 Driver 의 정상 설치 여부를 확인 하십시오. '내 컴퓨터 > 속성(마우스 오른쪽 클릭) > 하드웨어 > 장치관리자' 또는 '설정 > 제어판 > 시스템 > 하드웨어 > 장치 관리자'에서 '범용 직렬 버스 컨트롤러'를 확장 (+)하면 'SCM-US48I Driver(Autonics Corp)', 또는 'SCM-US Driver(Autonics Corp)'가 나타나며 '포트 (COM 및 LPT)를 확장(+)하면 'SCM-US48I Serial Port (COM □)' 또는 'SCM-US Serial Port(COM □)'가 나타납니다.

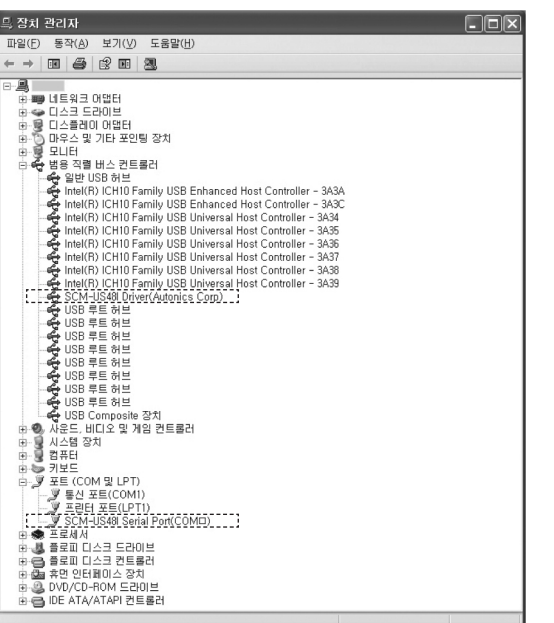

※ 설치방법은 Windows XP 기준으로 설명되었습니다. PC의 운영체제 별로 설치방법의 차이가 있을 수 있습니다.

(C) 도어센서/ 에리어센서 (D) 근접센서 (E)<br>압력센서 (F)<br>로터리 로터리<br>엔코더 (G)<br>커넥터/소켓 (H) 온도조절기 (I) SSR/ 전력조정기 (J)<br>카운터 (K)<br>타이머 (L) 판넬메타 (M) 타코/스피드/ 펄스메타 (N) 디스플레이 유닛  $(0)$ 센서 컨트롤러 (P) 스위칭모드 파워서플라이 (Q) 스테핑모터& 드라이버& 컨트롤러

(R) 그래픽패널/ 로직패널

(S) 필드<br>네트워크<br>기기

(T)<br>소프트웨어

### ▣ 바르게 사용하기

- PC와 SCM-US48I, SCM-US를 연결 시 PC의 USB포트 단자를 바꾸어 다른 USB 포트에 제품을 연결할 경우 USB Driver를 재설치하는 것은 제품의 오동작이 아닙니다.
- SCM-US48I, SCM-US, 와 통신 모듈을 연결할 때에는 PC와 먼저 연결 후 RS485 통신출력 제품과 연결하여 주십시오. 제거 시에는 연결할 때의 역순으로 제거하십시오.
- 통신 케이블은 RS485통신에 적합한 Twist pair선(AWG24)을 사용할 것을 권장합니다. 만일 Twist Pair선을 사용하 지 않을 시에는 A(+)와 B(-)의 케이블 길이를 동일하게 사용할 것을 권장합니다.
- SCM-US48I, SCM-38I에 RS485 통신 출력 제품을 연결시킨 경우 반드시 통신선로 양단에 종단저항(100~120Ω) 을 부착해야 합니다.
- PC에 다수의 SCM-US48I, 또는 SCM-US를 연결하였을 때 , COM 포트번호가 순차적으로 올라가는 것은 제품의 이 상 동작이 아닙니다. (예, COM 14, COM 15… COM 256)
- SCM-US48I, SCM-US를 USB 커넥터로 접속 후 통신하기 전 COM 포트 번호를 확인하시고, 제품을 인식하기까지 일 정 시간이 필요합니다. (이상 동작이 아님)
- SCM-US48I, SCM-US를 PC에 연결 시 USB 케이블의 길이를 늘리기 위해 연장케이블을 사용하지 마십시오. 제품의 오동작을 유발할 수 있습니다.
- SCM-US는 비절연 제품이므로 사용 시 주의하시기 바랍니다.
- SCM-US를 지원하는 오토닉스 제품에만 사용하십시오.
- 정격전압에 준하여 사용하십시오.
- 유도성 노이즈를 방지하기 위하여 이 제품의 배선은 고압선. 전력선 등과 분리하여 주십시오.
- 다음과 같은 환경에서 사용을 피하여 주십시오.
- 진동이나 충격이 심한 장소
- 강 알카리, 강 산성 물질을 사용하는 장소
- 직사광선이 찍이는 장소
- 강한 자기력이나 전기 노이즈를 발생하는 기기의 근접장소
- 보관 방법 장기간 보관시에는 직사광선을 피하고 온도 -20~60℃, 습도 35~85%RH 이하의 상대 습도에 보관해 주시고, 제품의 출하 시와 같이 포장해 두는 것이 좋습니다.
- 본 제품은 아래의 환경조건에서 사용할 수 있습니다.
- 실내
- 고도 2000m 이하
- 오염 등급 2(Pollution Degree 2)
- 설치 카테고리 I(Installation Category I)